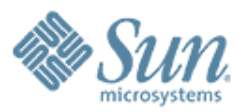

#### **Connection Pool Features**

,,,,,,,,,,,,,,,,,,,,,,,,,

,,,,,,,,,,,,,,,,,,,,,,,,,,

,,,,,,,,,,,,,,,,,,,,,,,,,,

000000000000000

**Jagadish Ramu Kshitiz Saxena**

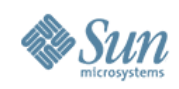

# **Agenda**

- Overview
- User Experience Issues
- New Features
- Open Issues
- Q & A

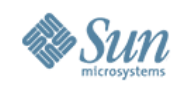

#### **Overview**

- Connection Pool & Resource
- Usages
- Configuration
- Pool Life-cycle
- Optional Features
- Monitoring

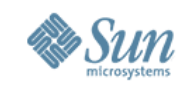

### **Connection Pool & Resource**

- Connection pool creates & manages the connections to external system
	- > Improves response time
	- > Connection re-usability
- Resource JNDI binding for connection pool
	- > Applications use resources to connect to external systems
- Every resource will be mapped to a connection pool

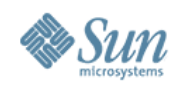

#### **Usages**

- Where it is used?
	- > Connectors
	- > JDBC
	- > JMS
- How it works?
	- > With the aid of contracts from Connector Architecture
		- >Callback from Resource Adapter to Connection manager of Application Server

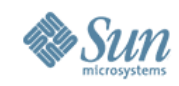

# **Usages Contd..**

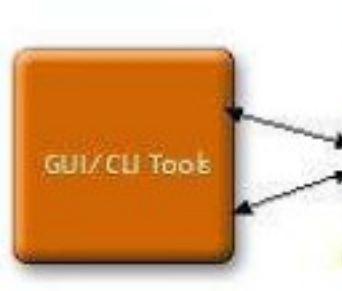

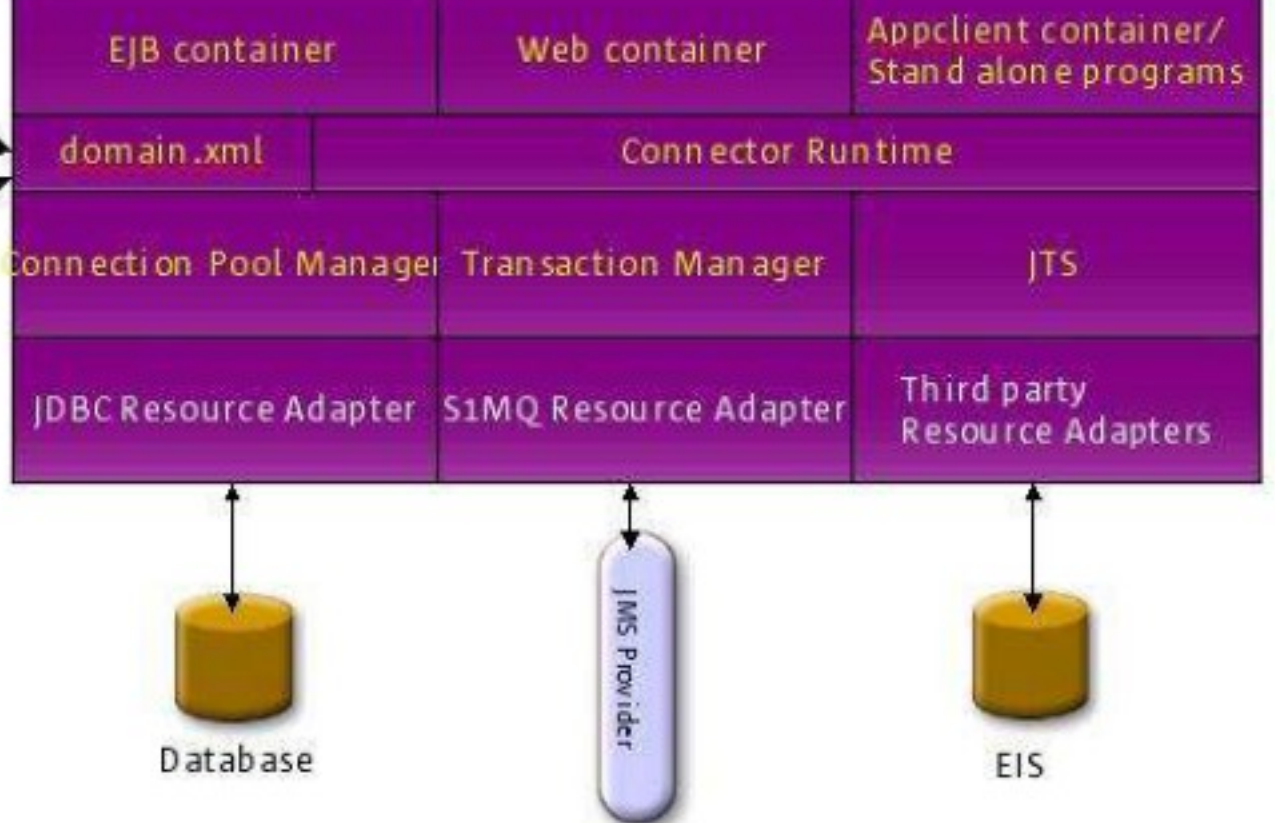

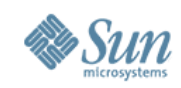

# **Configuration**

#### • Admin GUI/ CLI

- > create-jdbc-connection-pool --user admin --passwordfile passwords.txt --datasourceclassname org.apache.derby.jdbc.ClientDataSource --restype javax.sql.XADataSource --property url=jdbc:derby:testDB **DerbyPool**
- > create-jdbc-resource --user admin --passwordfile passwords.txt --connectionpoolid DerbyPool jdbc/DerbyResource

#### • Resource – Pool relationship

> Many -> One

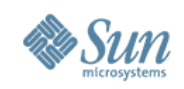

pool size

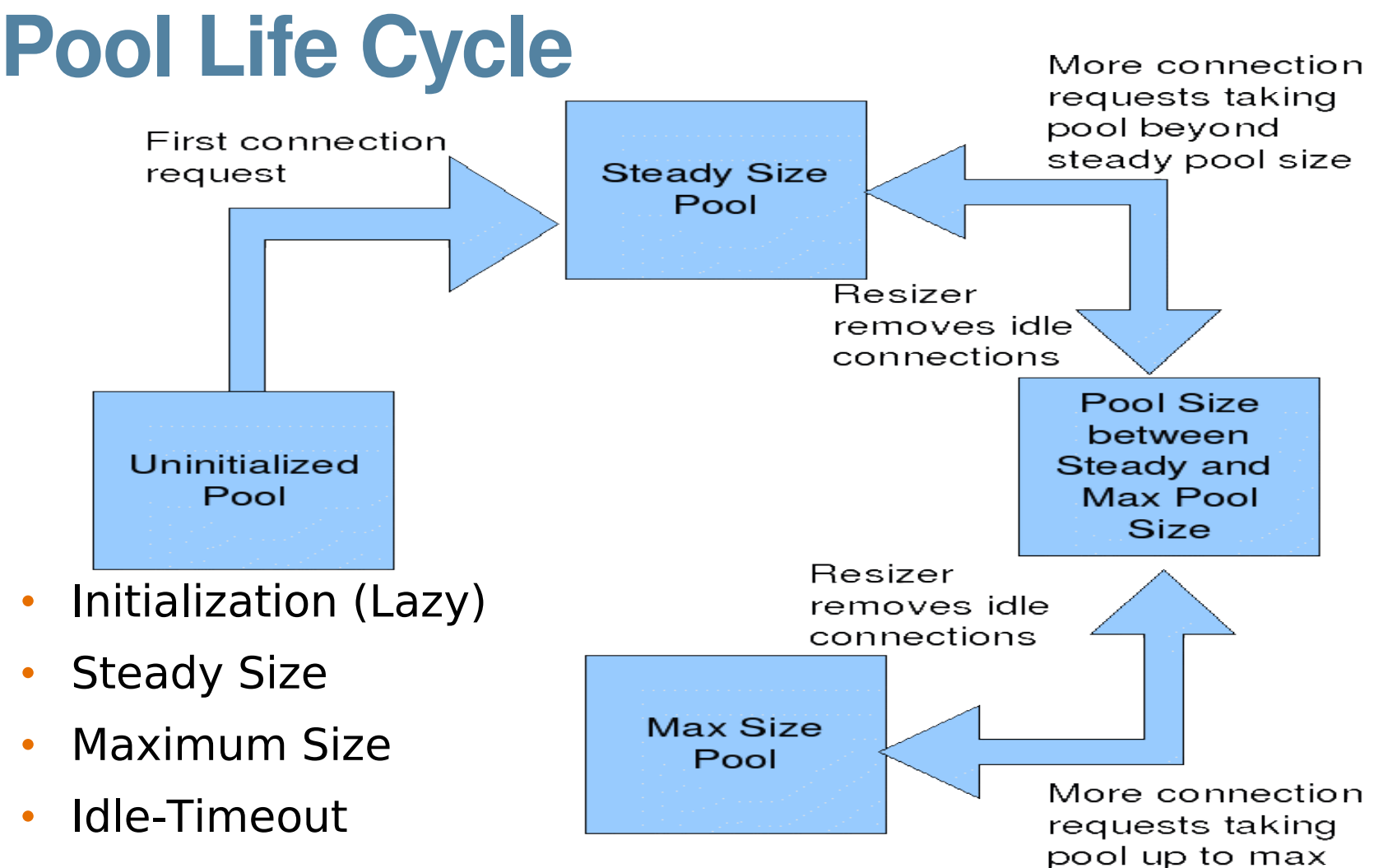

- Re-sizer
- Max-Wait-time

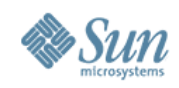

# **Optional Features**

- Validation
- Fail Connections
- LazyConnectionEnlistment
- LazyConnectionAssociation
- AssociateWithThread

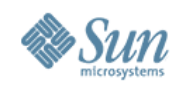

# **Monitoring Statistics**

- Some of the statistics are
	- > NumConnUsed
	- > NumConnFree
	- > NumConnCreated
	- > NumConnAcquired
	- > NumConnDestroyed
	- > NumConnReleased
	- > AverageConnWaitTime
	- > WaitQueueLength
- For complete list, check Application Server's Administration Guide Chapter : Monitoring Components & Services

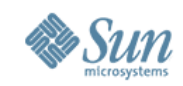

# **User Experience Issues**

- Creation of pool as a mandatory step before resource creation
- Segregation of pool-specific & driver specific properties in GUI/CLI
- Ability to detect connection leaks

11

- Template sun-resources files for various databases that users could use as the input to asadmin addresources
- No graphical representation of pool monitoring statistics
- Switch off connection pooling in Application Client Container

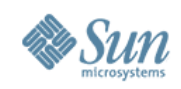

# **New Features**

- Clustered-Pools
- Configurable Properties
	- > Leak-Tracing
	- > Connection-Creation-Retry
	- > Validate-Atmost-Period
	- > Statement-Timeout
- Switch-Off pooling in ACC
- Merging Connection Pool & Resource
- Ease of use Separation of pool-specific & driver specific features in GUI/CLI

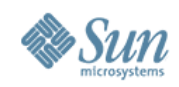

#### • **Clustered-Pools**

- > Use Case Oracle RealApplicationCluster
- > Policies
	- >Load Balancing
	- >Fail-Over

#### > CLI Sample

> asadmin> create-jdbc-resource --user admin - passwordfile passwords.txt --connectionpoolid node-1-pool, node-2-pool, node-3-pool jdbc/ClusterResource

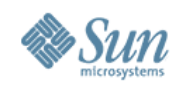

#### • **Leak Tracing**

- > Detect potential connection leaks
- > Policies
	- >Connection Leak Timeout
	- >Max-Wait-Time expiration

#### • **Connection Creation Retry**

- > Connection creation failures during pool initialization/ new connection requests
- > Parameters
	- >Re-try Attempts
	- >Re-try Interval

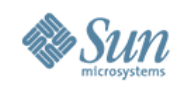

#### • **Validate Atmost Period**

- > By-passing validation for recently validated connections
- > Reduced overhead

#### • **Statement-Timeout**

> Long running SQL queries might stall the system, make the caller to wait forever

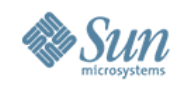

#### • **Switch-Off pooling in ACC**

- > Application clients can switch off connection pooling using this property
	- >com.sun.enterprise.Connectors.SwitchoffACC **ConnectionPooling**

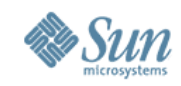

#### • **Merging Resource & Connection Pool**

- > Make connection pooling implicit
- > Option to disable pooling
	- > Resource Adapters themselves pool the connections
	- > Resource Adapters where connections can not be pooled. (JAXR-RA)
- > CLI Sample
	- > asadmin> create-jdbc-resource --user admin passwordfile passwords.txt --connectionpool=false - datasourceclassname datasource-classname --restype xa-datasource --property url=jdbc-url jdbc/Resource

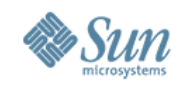

#### • **Merging Resource & Connection Pool**

- > Ability to create resource & connection pool using single command
	- > CLI for resource creation can take pool attributes and parameters
	- > GUI resource creation page can be linked with connection pool creation
- > CLI Sample
	- > create-jdbc-resource --user admin --passwordfile passwords.txt --connectionpool=true connectionpoolid jdbc/ConnectionPool - datasourceclassname datasource-classname --restype xa-datasource --steadypoolsize 20 --maxpoolsize 100 --maxwait 120000 --poolresize 5 --property url=jdbcurl jdbc/Resource

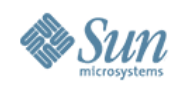

#### • **Ease of use**

- > Differentiate DB-driver specific, AS-specific features during pool creation
	- > CLI new attribute eg: sun-specific-property
	- > GUI segregated tabs
- > CLI Sample
	- > asadmin> create-jdbc-connection-pool --user admin passwordfile passwords.txt --datasourceclassname datasource-classname --restype xa-datasource - property url=jdbc-url --sun-specific-property LazyConnectionAssoc=true:LeakTracing=true:Connect ionLeakInterval=300:PollInterval=300 jdbc/ConnectionPool

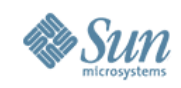

### **Open Issues**

#### • **RFE**

- > CR 6435324 : Detecting Data Source class name from the jdbc-driver file during jdbc-conn-pool configuration
- > CR 6436557 : Change request for Sun AppServer to provide load balancing for jdbc connections
- > CR 6436558 : Change Request to control common application connection leak problem
- > IT 582 : Provide templates suitable for addresources

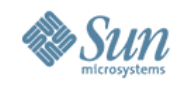

#### **Q & A**

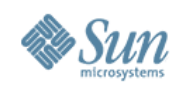

### **References**

- One [Pager](http://www.glassfishwiki.org/gfwiki/attach/OnePagersOrFunctionalSpecs/ConnectionPoolOnePager.html)
- [Administration](https://glassfish.dev.java.net/nonav/javaee5/docs/SJSASEEAG.pdf#search="glassfish Administration guide") Guide
- [Developer](http://glassfish.dev.java.net/nonav/javaee5/docs/SJSAS9PEDG.pdf) Guide
- [J2EE Connector](http://java.sun.com/j2ee/connector/) Architecture

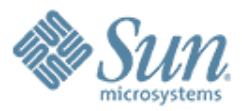

#### **Connection Pool Features**

,,,,,,,,,,,,,,,,,,,,,,,,,

,,,,,,,,,,,,,,,,,,,,,,,,

,,,,,,,,,,,,,,,,,,,,,,,,,,

,,,,,,,,,,,,,,,,,,,,,,,,,,

**dev@glassfish.dev.java.net users@glassfish.dev.java.net**